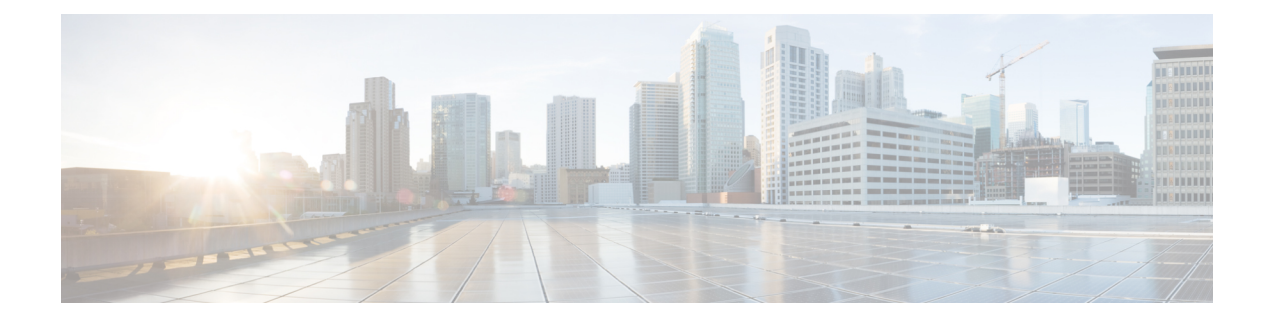

# **Cisco IOS** ソフトウェア アクティベーショ ンの概念的な概要

Cisco IOS ソフトウェア アクティベーション機能は、シスコ ソフトウェア ライセンスを取得お よび確認して、Cisco ソフトウェアのフィーチャ セットをアクティブにするための、プロセス およびコンポーネントの統合コレクションです。この機能を使用すると、ライセンス供与され る機能を有効化して、次の方法でライセンスを登録できます。

- Cisco Product License Registration ポータルを使用。
- デバイスで Cisco EXEC コマンドを入力。
- Cisco License Manager を使用して、ネットワーク全体にわたる配置を対象にライセンスを 一括して登録、取得、およびインストール。

このマニュアルでは、Cisco ソフトウェアのライセンシング プロセスの概要を示し、それらの プロセスでの Cisco IOS ソフトウェア アクティベーション機能の役割を説明します。

- [機能情報の確認](#page-0-0) (1 ページ)
- Cisco ソフトウェア ライセンシング [プロセスに関する情報](#page-1-0) (2ページ)
- [その他の参考資料](#page-11-0) (12 ページ)
- Cisco IOS ソフトウェア [アクティベーションの機能情報](#page-12-0) (13ページ)
- 用語集 (13 [ページ\)](#page-12-1)

## <span id="page-0-0"></span>機能情報の確認

ご使用のソフトウェアリリースでは、このモジュールで説明されるすべての機能がサポートさ れているとは限りません。最新の機能情報および警告については、「Bug [Search](https://tools.cisco.com/bugsearch/search) Tool」および ご使用のプラットフォームおよびソフトウェア リリースのリリース ノートを参照してくださ い。このモジュールで説明される機能に関する情報、および各機能がサポートされるリリース の一覧については、機能情報の表を参照してください。

プラットフォームのサポートおよびシスコソフトウェアイメージのサポートに関する情報を検 索するには、Cisco Feature Navigator を使用します。Cisco Feature Navigator にアクセスするに は、<https://cfnng.cisco.com/>に進みます。Cisco.com のアカウントは必要ありません。

# <span id="page-1-0"></span>**Cisco** ソフトウェア ライセンシング プロセスに関する情 報

### **Cisco** ソフトウェア ライセンシングの概念

#### **Cisco Product License Registration** ポータル

Cisco Product License Registration ポータル(*http://www.cisco.com/go/license*)では、次のライセ ンス操作を実行できます。

- 製品認証キー(PAK)を登録してライセンスを取得します。
- 返品許可(RMA)交換用ライセンスに登録します。
- ライセンスの管理(ライセンスを検索し、リホスト チケットをアップロードしてくださ い)。
- ライセンスの移行

ポータルにアクセスするには、Cisco.com アカウントが必要です。

#### 製品認証キー

CiscoProduct LicenseRegistrationポータルを使用するには、PAKが必要になる場合があります。 PAK は、特定のプラットフォーム向けのフィーチャ セットの使用権を注文して購入すると提 供されます。PAKは受領書の代わりになるもので、ライセンスの取得およびアップグレードに おける重要なコンポーネントです。

バルク PAK を購入して、デバイスのライセンスを複数取得することもできます。

#### **UDI**

Cisco ソフトウェアでは、保存されている固有デバイス識別子(UDI)とそのデバイスの UDI とを比較してライセンスの検証チェックを実行します。UDI とは、すべての Cisco ハードウェ ア デバイスに割り当てられる一意で変更不可能な識別子です。

UDIの主要なコンポーネントは、製品ID (PID) とシリアル番号 (SN) の2つです。UDIはほ とんどのシスコのハードウェアデバイスに、デバイスの背面にあるラベルに印刷されており、 **show license udi** コマンドを使用して表示させることができます。

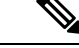

(注) ライセンスを登録するときには、正しい UDI を使用する必要があります。

#### **Cisco** ソフトウェア ライセンスの検証

Cisco ソフトウェア ライセンシングは、検証キーのシステムを使用して、新しいフィーチャ セットを配置するための簡単なメカニズムを提供します。これにより、ソフトウェアをアップ グレードおよび保守するための高度な機能がシスコのお客様に提供されます。

シスコ デバイスの一部のフィーチャ セットでは、有効にするためにライセンス キーが必要で ある場合があります。ライセンス キーはシスコ ライセンシング ポータルを使用して取得しま す。ポータルでは、特定のシスコ ソフトウェア フィーチャ セットのライセンス キーが発行さ れ、ライセンスは UDI デバイスにロックされます。(これはノード固定ライセンスと呼ばれ ます。)

#### **Cisco License Manager**

Cisco License Manager は、シスコのお客様に無料で提供されるクライアント ベースまたはサー バ ベースのアプリケーションで、ネットワーク上のシスコ デバイスを自動的に検出し、ライ センス キーの収集タスクを簡素化します。

詳細については、『*User Guide for Cisco License Manager* 』(URL: [http://www.cisco.com/en/US/products/ps7138/products\\_user\\_guide\\_list.html](http://www.cisco.com/en/US/products/ps7138/products_user_guide_list.html)) を参照してください。

### ソフトウェア エンド ユーザ ライセンス契約書

ライセンシング プロセスの一部として、エンド ユーザ ライセンス契約に記載されている条件 に同意する必要があります。初めて新しいデバイスを使う際に契約は黙示的に承認されます。 ただし、評価および拡張一時ライセンスのためのフィーチャセットをアクティブにする前に明 示的に契約に同意する必要があります。

エンドユーザ ライセンス契約書の条項は次の URL から確認できます。 [http://www.cisco.com/en/US/docs/general/warranty/English/EU1KEN\\_.html](http://www.cisco.com/en/US/docs/general/warranty/English/EU1KEN_.html)

## イメージと機能のライセンス モデル

#### **Cisco IOS** ユニバーサル イメージ ベースのライセンス

Cisco IOS ユニバーサル イメージには、1 つのイメージにすべての固定された機能イメージが 含まれています。デバイスにインストールされているライセンスに基づいて必要な機能にアク セスできます。高度な機能セットのライセンスは低レベルの機能セットの内容を継承します。 次の図は、ユニバーサル イメージができる機能セットと固定した機能イメージの例を示しま す。

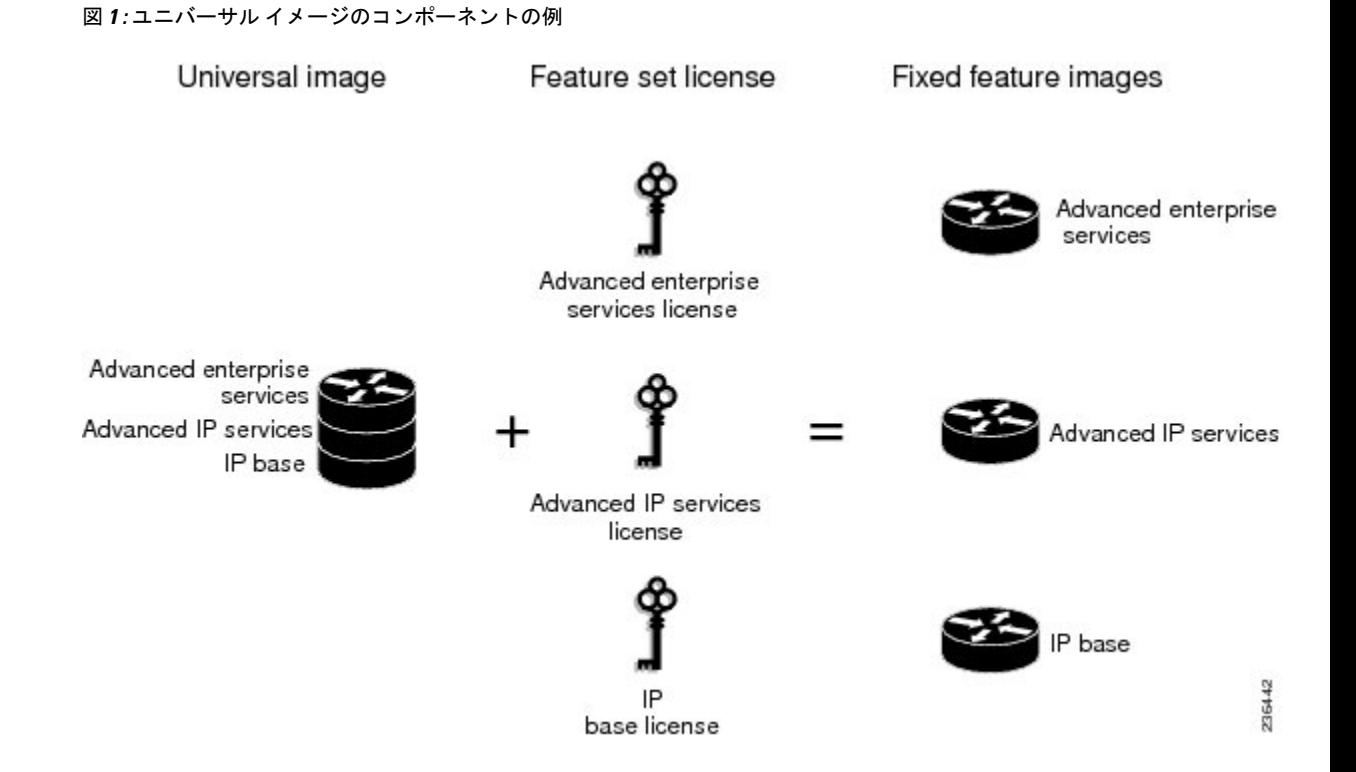

プラットフォームには、すべての固定機能イメージのスーパーセットである単一のユニバーサ ルイメージがあります。固定機能イメージは、イメージにシステム機能の一部だけが含まれる パッケージの古い形式です。プラットフォームでサポートされている固定機能イメージは事前 に定義されており、プラットフォームによって異なります。特定の固定機能イメージの機能性 はライセンスの可用性に基づいて有効になります。

ソフトウェアパッケージはパッケージの総数を統合し、すべてのハードウェア製品で一貫した パッケージ名を使用することで、イメージの選択プロセスを簡素化します。

購入するイメージレベルのライセンスに対応するすべてのサブシステムを起動させるために、 イメージベースのライセンスが使用されます。イメージライセンスはブート時にのみ適用され ます。

シスコ デバイスのアップグレードに使用できる機能セットは、次の URL からアクセスできる Cisco IOS ソフトウェア パッケージの Web ページに掲載されています。 <http://www.cisco.com/en/US/products/sw/iosswrel/ps5460/index.html>

#### 機能ベースのライセンス

イメージベースライセンスが使用され、適切なサブシステムが有効化されると、個々の機能を 有効にするために個々の機能ライセンスが使用されます。

ライセンスキーは、個々の機能を有効または無効にします。機能は有効になる前に自身のライ センスを確認し、以下に基づいて動作を調整します。

• 無期限ライセンスの有効化

- 期限付き評価ライセンスの期限切れ
- サブスクリプション ライセンスの有効性

## ライセンスタイプ

#### 永久ライセンス

永久ライセンスは永続的です(つまり、使用期間が関連付けられていません)。恒久ライセン スをインストールすると、ソフトウェアイメージの機能にアクセスするために必要なすべての 権限が提供されます。ソフトウェアのインストール中、すべての恒久ライセンスはシスコのラ イセンシングインフラストラクチャによってノードが固定され、検証されます。恒久ライセン スをインストールすれば、その後のリリースでもライセンスをアップグレードする必要はなく なります。

シスコの製造部門では、購入された機能セットに対応するパーマネントライセンスを、注文さ れたデバイスにプリインストールします。ソフトウェアのアクティベーションプロセスを使用 して新しいデバイスのライセンスを有効にする必要はありません。

#### 一時ライセンス

一時的なライセンスの使用は、特定の期間(たとえば 60 日間)に限定されます。一時ライセ ンスをアクティブにする前に、エンド ユーザ ライセンス契約に同意する必要があります。

一時ライセンスには 3 種類あります。シスコのイメージに組み込まれたもの、Cisco Product License Registration ポータルから取得する評価ライセンス、およびシスコ テクニカル アシスタ ンス センター (TAC) から取得する拡張ライセンスです。

組み込みライセンスも評価目的に使用できますが、組み込みライセンスは非常時のみの使用を 推奨しています。評価ライセンスはセルフサービスの Cisco Product Licensing Registration ポー タルから取得します。

次の各項では、一時ライセンスのタイプを詳しく定義します。

#### 緊急用の組み込みライセンス

デバイスが故障した場合にネットワークのダウンタイムを回避する際に、代わりのデバイスに 故障したデバイスと同じライセンスがない場合、ソフトウェアイメージの組み込みライセンス (評価ライセンス)を使用します。これを使用するとライセンスキーを必要とせずに必要な機 能を確実に設定できます。ただし、この場合でも、エンド ユーザ ライセンス契約に同意する 必要があります。また、このタイプのライセンスには 60 日の使用期限があることをご了承く ださい。

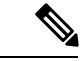

(注) RMA 交換用無期限ライセンスは、Cisco Product License Registration ポータルで取得できます。

#### 評価ライセンス

評価ライセンスも一時的なものであり、新しいハードウェアでフィーチャセットを評価するた めに使用します。

シスコ ライセンシング ポータル ([Licensing](https://tools.cisco.com/SWIFT/LicensingUI/Quickstart) Portal for Demo Licenses) から評価ライセンスを取 得します。

評価ライセンスの期限が切れる前に、Cisco Product License Registration ポータルにアクセスし てライセンスのステータスをアップグレードする必要があります。 (注)

#### 拡張ライセンス

評価ライセンスの期限が切れた場合、TACに連絡して拡張ライセンスを取得できます。拡張ラ イセンスは、評価ライセンスと同様にノード固定で、使用方法に応じて有効期間が特定の期間 (60 日など)に制限されます。

(注) 拡張ライセンスの使用許可を取得する必要があります。

#### 非カウントまたはカウント ライセンス

機能ベースのライセンスはカウント ライセンスか非カウント ライセンスのいずれかです。非 カウント ライセンスにはカウントはありません。カウント ライセンスには一定の回数が割り 当てられています。システムで使用する有効な機能のインスタンスを示す回数がライセンスに 関連付けられているということです。

#### 成長に応じて拡張可能なモデル

成長に応じて拡張可能なモデルでは、ライセンスキーを使用して、ハードウェアとソフトウェ アの容量をアップグレードします。新しいハードウェアを追加するために RMA を完了する必 要はありません。アップグレードを購入して、電子的に配信させて、ライセンスキーを使って 容量を増やします。シスコ ワイヤレス コントローラーは、ワイヤレスサービスのためのアク セスポイントを 12、25、50、100、または 250 箇所と動的に拡張する例の 1 つです。

#### サブスクリプション ライセンス

サブスクリプションライセンスは、一定期間ライセンス対象の機能にソフトウェアの強化を提 供します。

これらのノード固定ライセンス タイプはサブスクリプション ライセンスでサポートされてい ます。

- 評価サブスクリプション ライセンス
- 拡張サブスクリプション ライセンス

• 有料サブスクリプション ライセンス

### ソフトウェア アクティベーション プロセス

ソフトウェア アクティベーションでは、ライセンス キーを使用して、デバイスのさまざまな フィーチャ セットを有効にします。

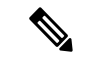

ソフトウェアに機能またはメンテナンスアップグレードをいつでも適用できます。メンテナン ス アップグレードでは、ソフトウェア アクティベーション プロセスを使用する必要はありま せん。 (注)

#### 製造時にプレインストールされるライセンス

次の図は、製造時にプレインストールされるライセンスのワークフローの概要を示します。 図 **2 :** 製造時にプレインストールされるライセンスのワークフロー

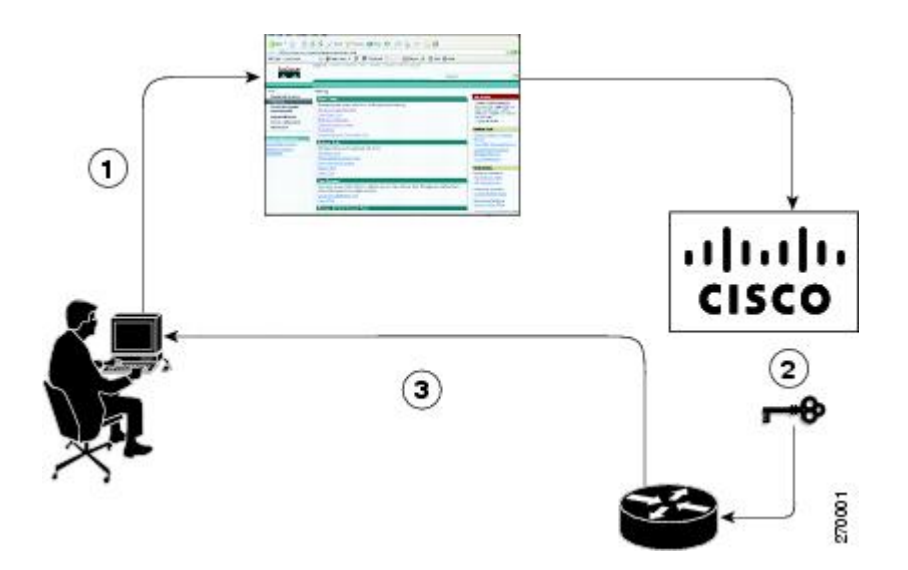

製造時にプレインストールされるライセンスのワークフローを次に示します。

- **1.** シスコの販売注文ツールを使用してシスコのデバイスを注文します。
- **2.** ITシステム製造部門は発注情報を取得し、デバイスを製造します。また、製造部門はライ センス サーバにアクセスして製造中のデバイスのライセンス キーを取得し、デバイスに コードをインストールします。デバイスが出荷されます。
- **3.** デバイスを取り付けて設定し、デバイスの運用を開始します。ソフトウェアを使用前にア クティブ化または登録する必要はありません。新しいデバイスは、受信して実行する準備 ができました。

#### **Cisco License Manager** を使用したソフトウェア アクティベーションの自動化

Cisco License Manager は、さまざまなデバイスの CiscoProduct Licensing Registration ポータルと 透過的に連携します。Cisco License Manager アプリケーションを導入すると、ソフトウェア ラ イセンスをアップグレードおよび登録する手順の多くを自動化できます。たとえば、PAKを入 力して、ライセンスをインストールするデバイスを選択できます。

ネットワーク全体にわたる配置の場合、Cisco License Manager は、セキュリティで保護された 方法で Cisco.com のバックエンド ライセンス取得システムと通信し、取得したライセンスを ネットワーク全体の管理対象デバイスに配置することで、ライセンスに関連するすべてのワー クフローを自動化できます。また、導入されたライセンスのインベントリを保持したり、ライ センス レポートを生成したりすることもできます。

次の図は、Cisco License Manager による自動アップグレードでライセンスをアップグレードす るワークフローを示します。

図 **<sup>3</sup> : Cisco License Manager** による自動アップグレードでのライセンスのアップグレードのワークフロー

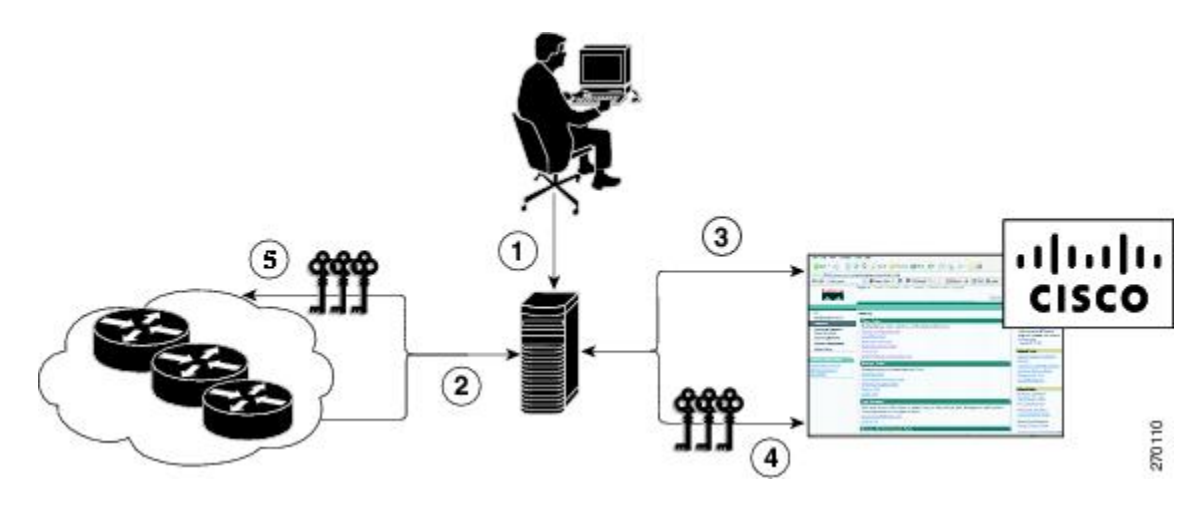

自動化されたライセンス移動によるライセンスアップグレード用のワークフローは次のとおり です。

- **1.** Cisco License Manager は移動元デバイス、移動先デバイスおよび移動する在庫保管単位 (SKU)を特定します。
- **2.** Cisco License Manager は自動的に移動元デバイスのデバイス認定証を特定します。
- **3.** Cisco License Managerは、自動的にCisco.comと通信して、リホストのプロセスを開始する ために使用される許可チケットを取得します。リホストチケットを取得するために送信元 デバイスへ許可チケットが適用されます。
- **4.** Cisco License Manager は、移動先デバイスの UDI を通じて自動的にリホスト チケットを送 信し、CiscoProductLicensingRegistrationポータルからライセンスキーを自動的に取得しま す。
- **5.** CiscoLicenseManagerが移動先デバイスにライセンスキーを自動的にインストールします。

詳細については、『*User Guide for Cisco License Manager* 』 ([http://www.cisco.com/en/US/products/ps7138/products\\_user\\_guide\\_list.html](http://www.cisco.com/en/US/products/ps7138/products_user_guide_list.html))を参照してくださ い。

#### **EXEC** コマンドを使用したライセンス ソフトウェア アクティベーション

ライセンス キーを電子メールで電子的に、または郵送で受信した後、シスコ EXEC コマンド を使用してライセンスをインストールします。

次の図は、手動によるライセンス履行のアップグレード手順のワーク フローを示します。

図 **<sup>4</sup> :** 手動によるライセンス履行のためのライセンス アップグレードのワークフロー

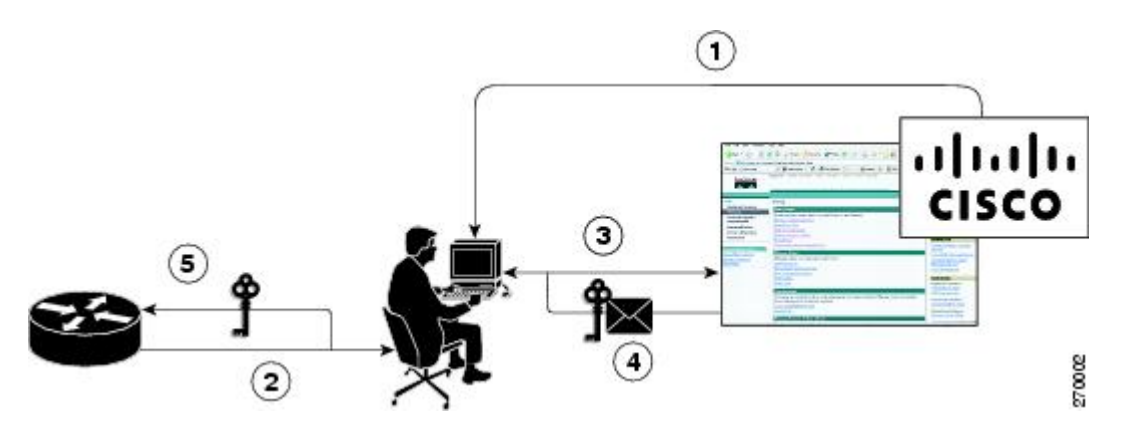

手動によるライセンス履行のライセンス アップグレード プロセスのワーク フローは次のとお りです。

- **1.** 希望するライセンスの種類に必要な PAK を購入します。一部 PAK を必要としないライセ ンスには契約が必要な場合があります。
- **2.** デバイスから UDI を取得します。
- **3.** Cisco Product License Registration ポータルに UDI と PAK を入力します。契約ライセンスの 場合は非 PAK ベース ライセンスのリンクに従い、デバイスの UDI を送信します。
- **4.** ポータルは PAK に関連付けられる SKU を取得します。SKU を選択して、ライセンスのイ ンストール先であるデバイスの固有で変更不可能な識別子UDIを入力します。ライセンス キーが電子メールで送信されるので、キーを使ってライセンスをインストールします。
- **5.** CLI を使ってライセンス ポータルからデバイスに戻されたライセンス ファイルをインス トールします。

#### デバイス間でのライセンスの転送

シスコでは、デバイス間でのライセンスの移動シナリオとして次の 2 つをサポートしていま す。

**1.** 最初のシナリオでは、移動元デバイスと移動先デバイスの両方がアクティブになっていて 正常に動作しています。このシナリオでは、移動元デバイスのライセンスを取り消して、 移動先デバイスに対して新しい永久ライセンスを発行します。

**2.** 2 番目のシナリオは、いずれかのデバイスが使用できない障害シナリオです。このシナリ オでは、故障したデバイスのライセンスは Cisco Product License Registration ポータルにあ る RMA ライセンス転送プロセスを使って RMA または交換されたデバイスに転送されま す。

次の項では、このような場合について説明します。

#### **2** つの稼働中のデバイス間でのライセンス移動

シスコでは、すべて自動化された、お客様主導の、質問されることがないライセンス移動をサ ポートしています。2 つの稼働中のデバイス間のライセンス転送は、再ホストと呼ばれるプロ セスを使用して実行します。再ホストプロセスでは、移動元デバイスのライセンスを取り消し て、新しいデバイスにライセンスをインストールすることで、ある UDI から別の UDI にライ センスを移動します。

次のいずれかの方法を使用して、ライセンス移動(再ホスト)を実行します。

- Cisco Product License Registration ポータル
- Cisco IOS License Call Home コマンド
- Cisco License Manager アプリケーション

下の図に、ライセンスの再ホスト(移動)のプロセスを示します。

図 **5 :** ライセンスの移動のワークフロー

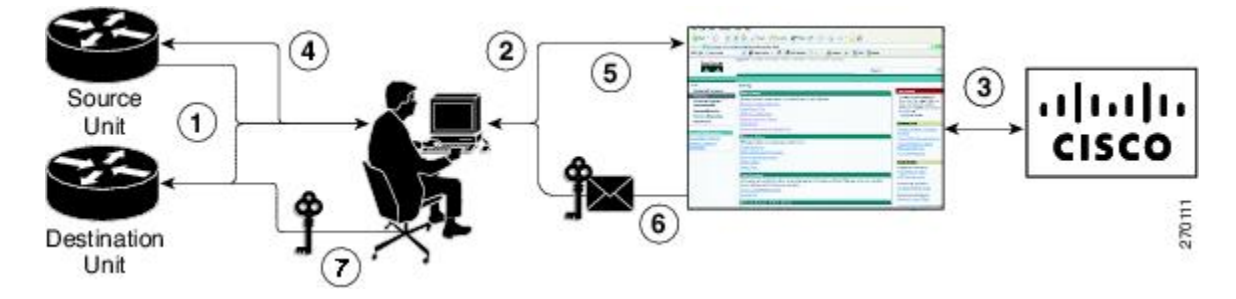

次に、Cisco Product License Registration ポータルを使用したライセンスの移動プロセスの概要 を示します。

- **1.** CLI コマンドを使用して、移動元デバイスと移動先デバイスから UDI とデバイス認定証を 取得します。
- **2.** Cisco.com の製品ライセンス登録ページにアクセスし、ライセンス移動ポータル ツールに 移動元デバイスのデバイス認定証と UDI を入力します。
- **3.** 移動元デバイスから移動できるライセンスがポータルに表示されます。
- **4.** 移動するライセンスを選択します。権限チケットが発行されます。この権限チケットを使 用すると、CLI コマンドで再ホスト プロセスを開始することができます。
- **5. license revoke**コマンドを使用して送信元デバイスに権限チケットを適用します。取り消し の証拠となる再ホスト チケットが移動元デバイスから発行されます。デバイスには、60

日の猶予期間付きのライセンスもインストールされます。これにより、移動先デバイスへ のライセンスの移動に必要な時間が確保されます。

- **6.** Cisco.com のライセンス移動ポータル ツールに、再ホスト チケットと移動先デバイスの UDI を入力します。
- **7.** ライセンス キーを電子メールで受け取ります。
- **8.** 移動先デバイスにライセンス キーをインストールします。

**license call-home resend** コマンドの実行後、送信元デバイスが Cisco Product License Registration ポータルに連絡し、送信元デバイスからライセンスキーを取り消した後で移動先デバイスのた めのライセンス キーを取得します。送信元デバイスに保存されているライセンス キーが移動 先デバイスにインストールされて転送が完了します。

Cisco License Manager を使用して、自動処理のための GUI ウィザードから送信元デバイスと移 動先デバイスを選択できます。

#### 問題のあるデバイスと作動デバイスの間の **RMA** ライセンスの移行

問題のあるデバイスから新しいデバイスにソフトウェア ライセンスを転送する前に、Cisco Product License Registration ポータルに両方のデバイスから UDI 情報を入力する必要がありま す。ポータルで RMA 交換ライセンス(<http://www.cisco.com/go/license>)が発行されます。

ライセンスの取得に関するサポートが必要な場合には、次の URL にある Technical Assistance Center(TAC)にご連絡ください。<http://www.cisco.com/cisco/web/support/index.html>

次の図は、RMA 交換ライセンスのライセンス移行のワークフローを示します。

図 **6 : RMA** 交換ライセンスのライセンス移行のワークフロー

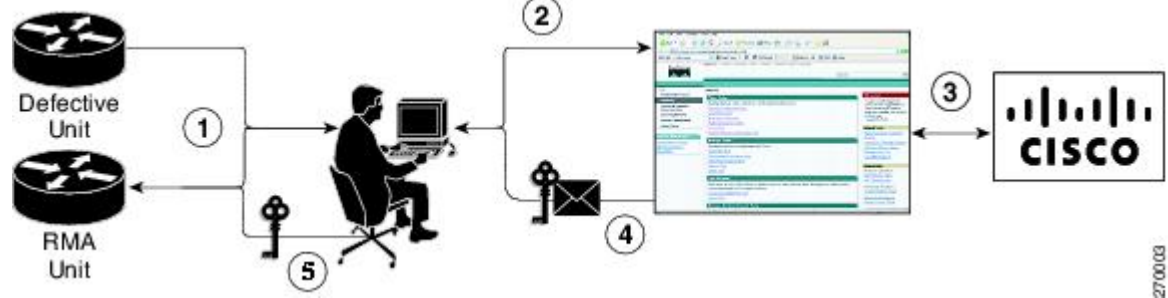

RMA 交換ライセンスのプロセスの手順を次に示します。

- **1.** 欠陥のあるデバイスと RMA デバイスの UDI を取得します。
- **2.** Cisco.com の RMA ライセンス ポータル ツールに UDI を入力します。
- **3.** ライセンスポータルで欠陥のあるデバイスに関連付けられているライセンスが特定されま す。
- **4.** ライセンス ポータルが交換ライセンスを発行します。
- **5.** 新しいデバイスに新しいライセンスをインストールします。

### ライセンスの再送信要求

元のライセンスが紛失あるいは間違った場所にある場合、特定の UDI 用のライセンスがすべ て再送信されるようにEXECコマンドを入力します。受信したライセンス行はコマンドによっ て指定した場所に保存されます。

Cisco License Manager では、容易に操作できる GUI でこの機能を実行することができます。

(注) ライセンス再送信を要求するにはインターネット接続が必要です。

## <span id="page-11-0"></span>その他の参考資料

#### 関連資料

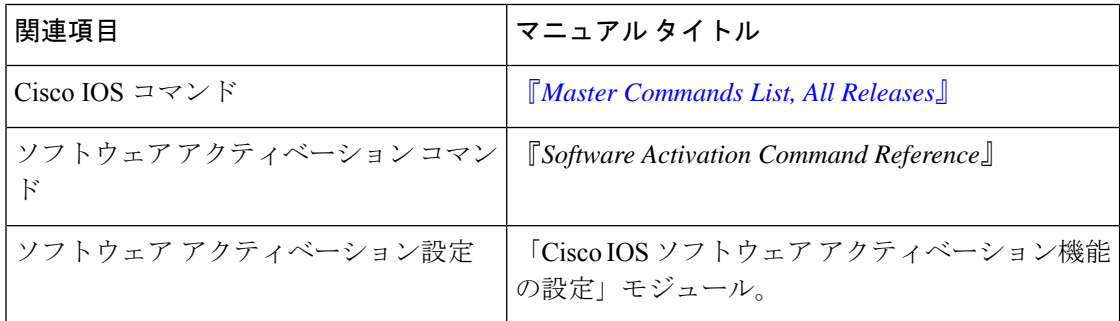

#### **MIB**

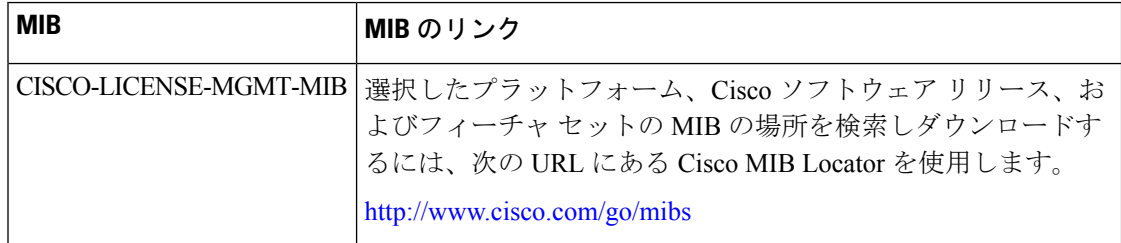

シスコのテクニカル サポート

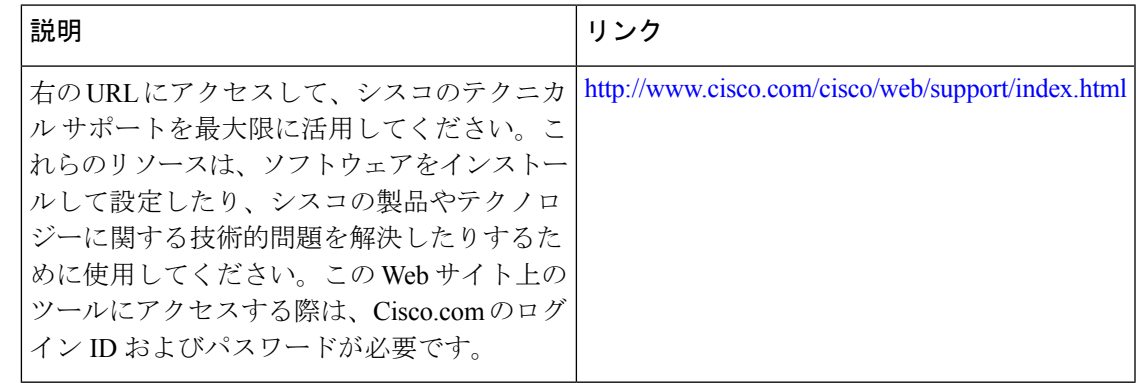

## <span id="page-12-0"></span>**Cisco IOS** ソフトウェア アクティベーションの機能情報

次の表に、このモジュールで説明した機能に関するリリース情報を示します。この表は、ソフ トウェア リリース トレインで各機能のサポートが導入されたときのソフトウェア リリースだ けを示しています。その機能は、特に断りがない限り、それ以降の一連のソフトウェアリリー スでもサポートされます。

プラットフォームのサポートおよびシスコソフトウェアイメージのサポートに関する情報を検 索するには、Cisco Feature Navigator を使用します。Cisco Feature Navigator にアクセスするに は、[www.cisco.com/go/cfn](http://www.cisco.com/go/cfn) に移動します。Cisco.com のアカウントは必要ありません。

表 **<sup>1</sup> : Cisco IOS** ソフトウェア アクティベーションの機能情報

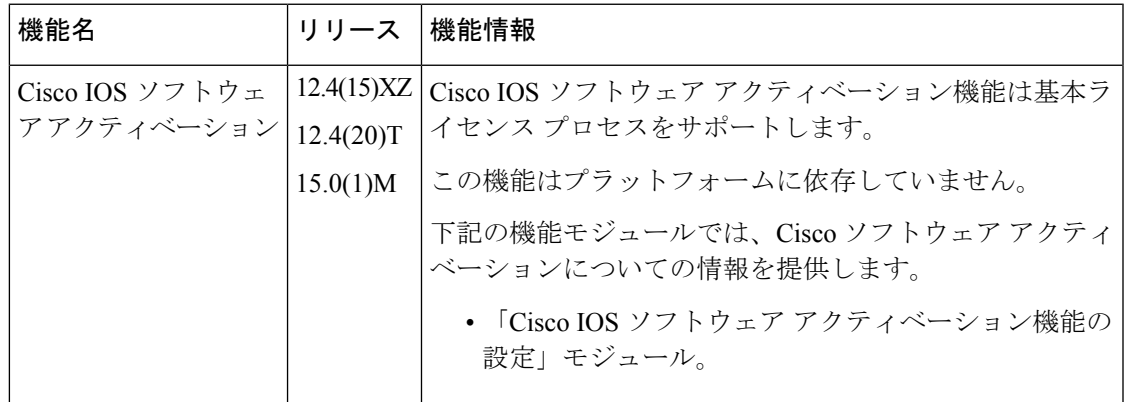

## <span id="page-12-1"></span>用語集

**CiscoLicenseManager**:ライセンスを追跡および管理するためのグラフィカルユーザインター フェイス(GUI)を提供するソフトウェア ツール。

**license file**:シスコライセンシングツールで生成されるファイル。製品にライセンスをインス トールするために使用されます。ライセンスファイルには、1つ以上のライセンス行が格納さ れます。

**license key** :シスコ ソフトウェア フィーチャ セットの使用権を有効にする一意の値。

**license line** :特定の形式で配置された文字列。1 つの機能のライセンスを保持します。1 つの 行には、必要なすべてのフィールドと属性が含まれています。これにより、有効で、改ざんで きない、完成したライセンスになります。単一の行は個別に存在できます。

**license manager** :お客様のライセンスの追跡および管理に使用されるアプリケーション。

**license server**:ハードウェアの製造所にあるソフトウェアツール。製品ライセンスを生成しま す。

**license storage** :ライセンス行のコレクションを格納するファイル。ライセンス ファイルは、 ライセンスを取得したデバイスにあります。このファイルは永続ストレージ内にあります。

**node locked** :一意のライセンスの、一意のハードウェア プラットフォームへの明示的なバイ ンディング。ノード固定ライセンスは、システム内の UDI の 1 つに固定されます。非ノード 固定ライセンスは、どの UDI にも固定されません。

**PAK** :製品認証キー。PAK は、特定のプラットフォーム向けのフィーチャ セットの使用権を 注文して購入すると提供されます。PAKは受領書の代わりになるもので、ライセンスの取得プ ロセスの一部として使用されます。

**permission ticket file** :手動リホスト プロセス中にリホスト チケットを取得するために使用さ れるシスコのライセンシングにより生成されるファイル。権限チケットファイルには、リホス トするライセンスの追加および削除操作が 1 つ以上含まれています。

**perpetual license** :使用権が恒久的に継続するライセンス。これらのライセンスは、必要な限 り恒久的に使用できます。

**persistence storage** :ライセンスが付与されたデバイスのライフタイムにわたって存続し、イ メージが変更された場合でも削除されないファイル。このファイルは、書き込みが一度しかで きないストレージ領域に格納されます。永続ファイルでは、デバイスのライセンス履歴と、ラ イセンスの削除、期限切れ、再ホストなどに関する特定の情報が保持されます。

**rehost**:あるプラットフォームから別のプラットフォームに有効なライセンスを移動するプロ セス。これは、元のプラットフォームでライセンスが無効になることを意味します。

**removable storage** :コンパクト フラッシュまたは USB など、データの保存およびアクセスに 使用するポータブル デバイス。

**RMA** :返品許可。お客様が欠陥のある製品を返品するプロセスです。

**signature server**:製品のライセンスを生成するサーバ。シスコの製造所にあります。権限ファ イル ジェネレータと呼ばれることもあります。

**SKU** :在庫保管単位。インベントリの追跡および監視に使用される、一意の個別部品番号。 シスコソフトウェアライセンシングSKUは、1つ以上のソフトウェア機能にマップされます。

**stack** :スイッチ スタック。StackWise ポートを介して接続された、最大 9 個の Catalyst 3750 スイッチのセットです。

**subscription-based licenses** :ユーザによる定期的な更新を必要とする時間ベースのライセン ス。ユーザが定期的に更新しないと、契約期間の経過後にライセンスの有効期限が切れます。

**SWIFT** : Software Infrastructure and Fulfillment Technology。HTTPS を使用してインターネット 経由でアクセスするシスコのライセンシング インフラストラクチャ。Cisco License Manager は、さまざまなデバイスに代わってシスコ ライセンシング インフラストラクチャと通信しま す。シスコソフトウェアのコマンドを使用して、シスコライセンシングインフラストラクチャ と通信できます。

**UDI** :一意のデバイス ID。UDI は、シスコ全体で使用される製品識別スキーマです。UDI に は、製品 ID、バージョン ID、およびシリアル番号が含まれます。UDI は導入時に変更されま せん。UDI という用語がライセンシングのコンテキストで使用される場合、通常は製品 ID と シリアル番号だけを指します。

**universalimage**:シスコのすべての機能レベルを含む単一のソフトウェアイメージ。これらの レベルは、適切なライセンスをインストールすることで有効化できます。

用語集

I